# **Django Admin CLI Documentation** *Release 0.1.1*

**ZuluPro (Anthony Monthe)**

July 10, 2015

#### Contents

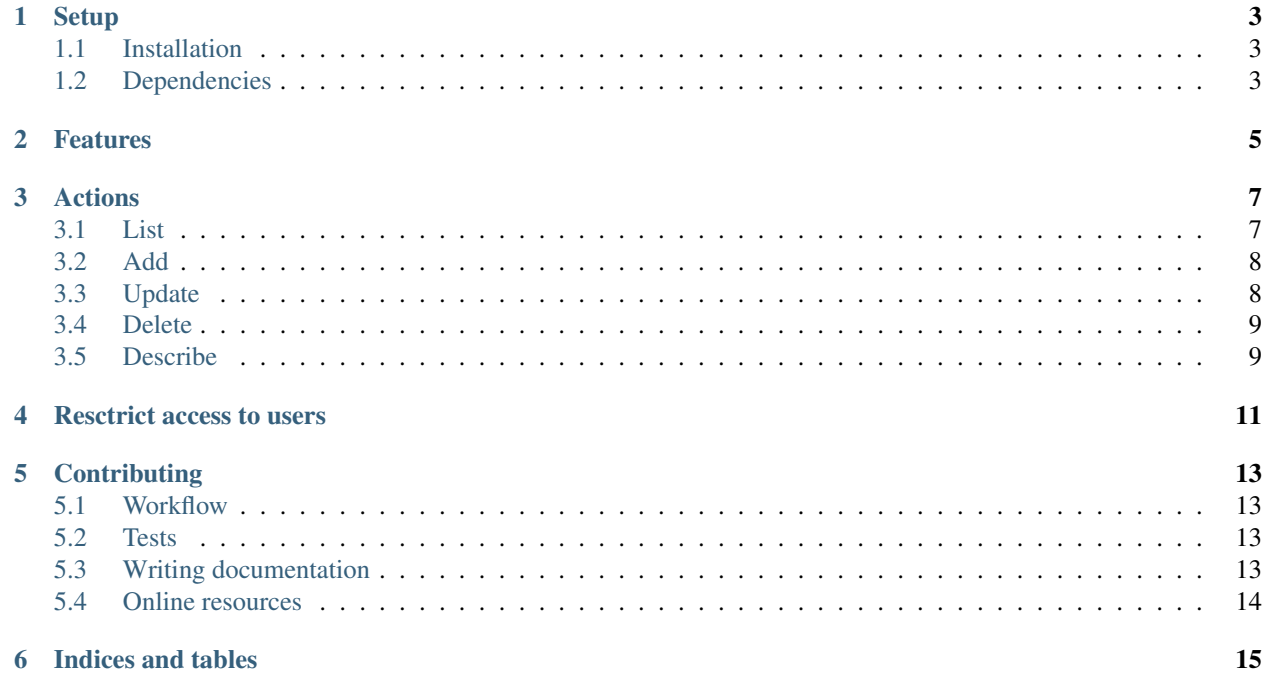

If you was writing yourself Django custom commands for make CRUD operation, this app is for you. Django Admin CLI helps you to manage your models in command-line interface as if you where in Django Admimn Site.

Contents:

### **Setup**

### <span id="page-6-1"></span><span id="page-6-0"></span>**1.1 Installation**

Install from PyPI with pip:

pip install django-admin-cli

To use django-admin-cli in your Django project, add admin\_cli in your INSTALLED\_APPS setting.

## <span id="page-6-2"></span>**1.2 Dependencies**

django-admin-cli supports [Django](http://www.djangoproject.com/) <=1.6 on [Python](https://www.python.org/) 2.7, <=3.2, 3.2, and 3.3.

#### **Features**

<span id="page-8-0"></span>This app is based on Django Admin Site and ModelAdmin defined by developpers. It is supposed to allow user to make same things as in Admin site:

- List model's instance:
	- Filtering with Django's Lookup
	- Choosing which field you want including ModelAdmin and Model attributes
	- Default display is the Admin one
- Add an instance:
	- Prepopulate with default values
- Update instances:
	- Filtering with Django's Lookup
- Delete instances:
	- Filtering with Django's Lookup
- Describe model and modeladmin
- System user restriction (Read/Write)
- Use admin actions (further)

#### **Actions**

<span id="page-10-0"></span>As a Django command, Admin CLI is launched by

./manage.py cli <model\_name> <action>

All CRUD actions are available Create/List/Update/Delete. All filters are based on [Django's QuerySet,](https://docs.djangoproject.com/en/1.8/ref/models/querysets/) so List/Update/Delete has  $--filter$  ( $-F$ ) argument for act as in [Django's Lookups.](https://docs.djangoproject.com/en/1.8/topics/db/queries/)

Add and filter actions use a Form issued from ModelForm.get\_form to get default values, valid submitted data and return errors to user.

#### <span id="page-10-1"></span>**3.1 List**

By default Admin CLI print the fields defined in ModelAdmin.list\_display, in facts it is able to print:

- A field of model
- A callable that accepts one parameter for the model instance
- An attribute on the ModelAdmin
- An attribute on the model

You can specify which fields/attributes you want with  $'$  --field' ( $'$ -f').

#### **3.1.1 List model's instance**

A basic listing is made as below:

```
$ ./manage.py cli user list
Username et a semi-mental address that is series first name that the Last name status status status is sensible
zulu alian kwa kutoka mwaka wa 1992, wakazi wa 1992, wakazi wa 1992, wakazi wa 1992, wakazi wa 1992, wakazi wa
admin True and the contract of the contract of the contract of the contract of the contract of the contract of
```
#### **3.1.2 List specified fields**

You can choose which field(s) you want to display with  $\prime$  --field' ( $\prime$ -f'):

```
$ ./manage.py cli user list -f id -f username
Id Username
1 zulu
2 admin
```
#### **3.1.3 Filter specified fields**

With Django's QuerySet syntax  $'$ -filter' ( $'$ -F'):

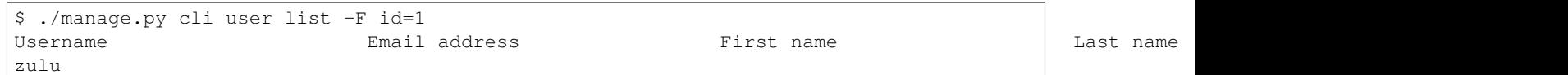

#### **3.1.4 Order by**

And of course ordering with  $'$ --order'  $('-o)$ :

```
$ ./manage.py cli user list -f username -o username
Username
admin
zulu
```
The reverse ordering is made by prefixing field's name by  $\prime \sim \prime$ , (instead of  $\prime - \prime$  like in Django):

```
$ ./manage.py cli user list -f username -o ~username
Username
zulu
admin
```
### <span id="page-11-0"></span>**3.2 Add**

Every field must be set with ' $-\text{field}'$ ' (' $-f'$ ). ForeignKey is defined by their primary key's value. Same for ManyToManyField except it's defined by with ', ' as separator.

Note: This action uses a Django Form for validate data submited by user. If your ModelAdmin has add\_form attribute (like User one), it will be used for data validation otherwise ModelAdmin.get\_form is used.

#### **3.2.1 Add an instance**

Create an instance with domain and name as CharField:

```
$ ./manage.py cli site add -f domain=mysite.org -f 'name=My site'
Created 'mysite.org'
```
### <span id="page-11-1"></span>**3.3 Update**

Updates are made one by one, on every instances matching with given filters  $('-filter')$ . It updates only field specified by  $'$ -field'.

#### **3.3.1 Update an instance**

Update an instance found from its domain:

```
$ ./manage.py cli site update -F domain=mysite.org -f 'name=New name'
Update 'mysite.org' ? [Yes|No|All|Cancel] y
Updated 'mysite.org'
```
### <span id="page-12-0"></span>**3.4 Delete**

Delete every instance matching with given filters  $('$  --filter').

#### **3.4.1 Delete an instance**

Delete an instance found from its domain:

```
$ ./manage.py cli site delete -F domain=mysite.org
Delete 'mysite.org' ? [Yes|No|All|Cancel] y
Deleted 'mysite.org'
```
### <span id="page-12-1"></span>**3.5 Describe**

Display Model's field and ModelAdmin.action:

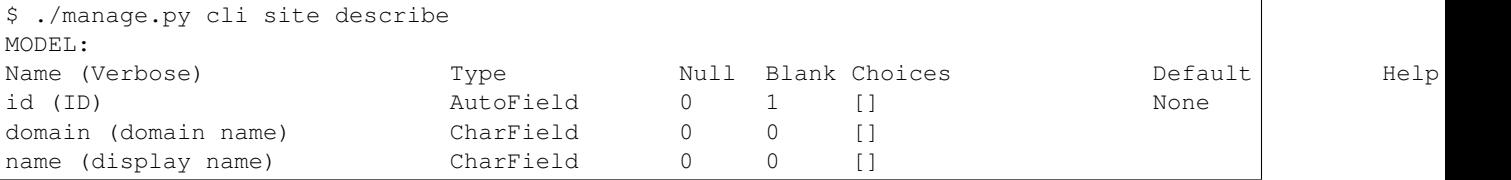

### **Resctrict access to users**

<span id="page-14-0"></span>Put a dict named ADMIN\_CLI\_USERS in settings.py. It must have the following format:

```
ADMIN_CLI_USERS = {
  'login': 'RW',
}
```
Keys are UID or username, values are rights 'R' for read, 'W' for write/update/delete and 'RW' for both.

By default ADMIN\_CLI\_USERS is {} which allows all users to make all operations.

#### **Contributing**

<span id="page-16-0"></span>All project management tools are on GitHub:

- Bug tracking are in [issues](https://github.com/ZuluPro/django-admin-cli/issues)
- Patches are submitted as [pull requests](https://github.com/ZuluPro/django-admin-cli/pulls)

#### <span id="page-16-1"></span>**5.1 Workflow**

- 1. Fork project on GitHub.com
- 2. Make changes (and new unit tests if needed)
- 3. Ensure all tests are ok
- 4. Go to your fork and click on "Create pull request"

#### <span id="page-16-2"></span>**5.2 Tests**

All tests are simply launched by:

python setup.py test

#### Or with coverage:

```
coverage run setup.py test
coverage html
```
### <span id="page-16-3"></span>**5.3 Writing documentation**

This documentation is built with [Sphinx,](http://sphinx-doc.org/) make your local docs with following commands:

```
make html
cd _build/html
python -m SimpleHTTPServer
```
### <span id="page-17-0"></span>**5.4 Online resources**

- [Code repository](https://github.com/ZuluPro/django-admin-cli)
- [Documentation](https://github.com/ZuluPro/django-admin-cli#id3)
- [Travis CI server](https://travis-ci.org/ZuluPro/django-admin-cli)
- [Coveralls report](https://coveralls.io/r/ZuluPro/django-admin-cli?branch=master)
- [Landscape](https://landscape.io/github/ZuluPro/django-admin-cli/)

**CHAPTER 6**

**Indices and tables**

- <span id="page-18-0"></span>• genindex
- modindex
- search